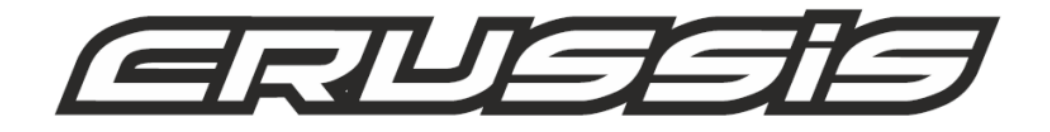

# Használati utasítás elektromos kerékpárhoz

 $E-CITY$  5.6 E-COUNTRY 5.6

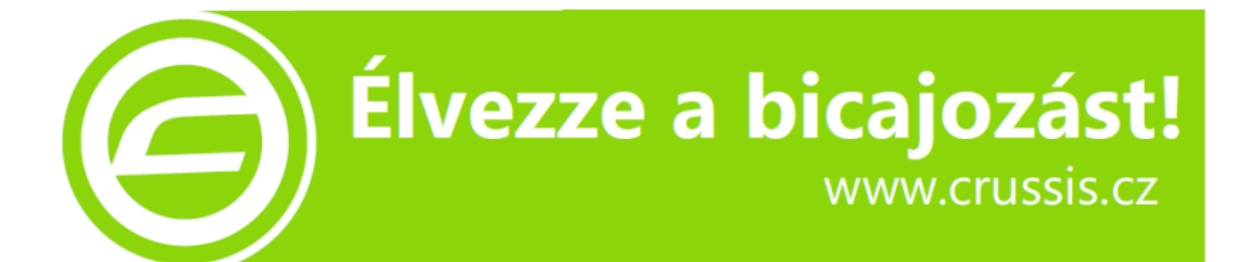

AKKUMULÁTOR: 13Ah, 16Ah MOTOR: BAFANG 250W 16V

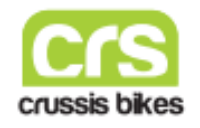

### **AKKUMULÁTOR BESZERELÉSE ÉS ELTÁVOLÍTÁSA**

*Helyezze be az akkumulátort (ha még nincs behelyezve) a kerékpárvázba az alábbi utasítások szerint.*

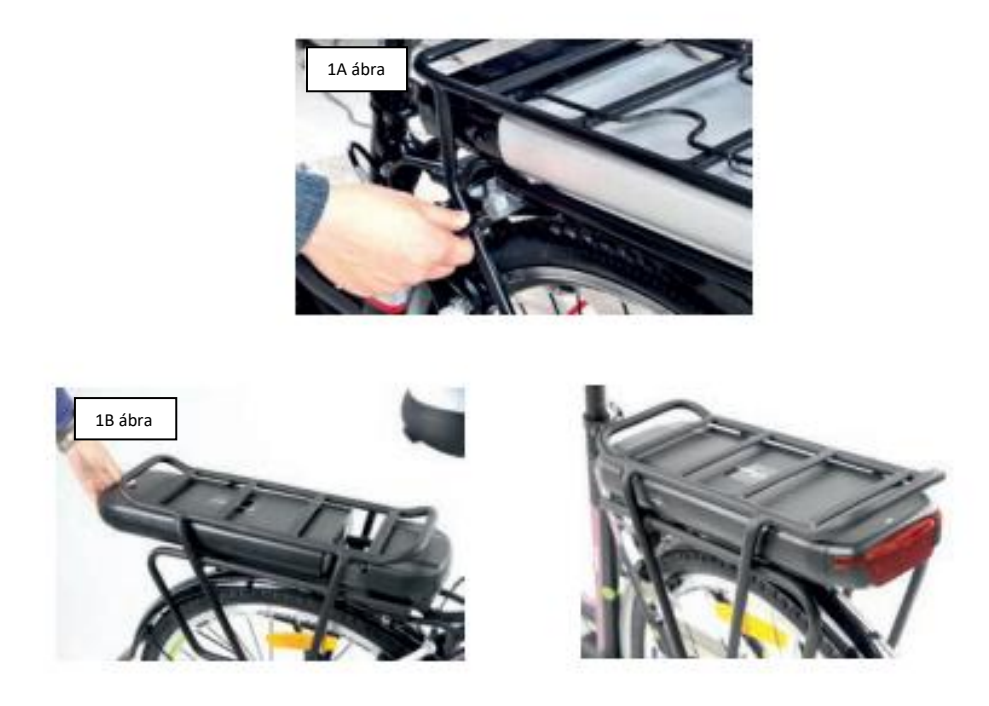

- 1. Helyezze be, majd fordítsa el a kulcsot a zárban, lásd az 1A. ábrát a zár kioldásához/zárásához.
- 2. Az akkumulátort be- és kicsúsztathatja, lásd az 1B. ábrát.

#### **AKKUMULÁTOR KAPACITÁS KIJELZŐ**

Az akkumulátor aktuális kapacitásának megállapításához nyomja meg röviden az elemtartó fedelén található gombot.

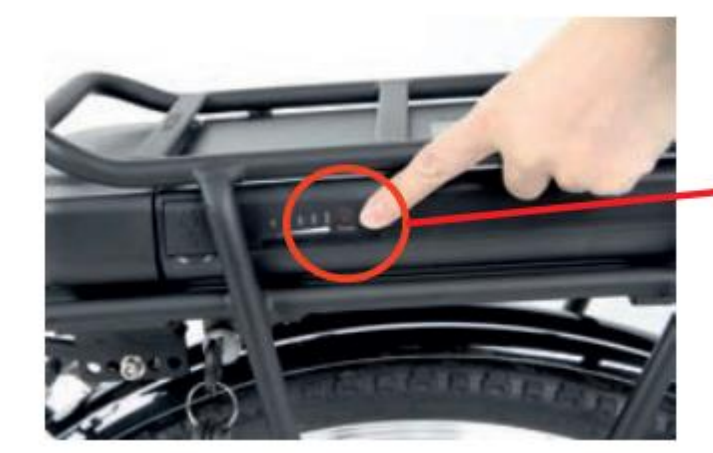

akkumulátor kapacitás kijelző

### **AKKUMULÁTOR TÖLTÉS**

A Li-ion akkumulátorok önkisülésének esélye nagyon alacsony. Az első töltéstől kezdve az akkumulátort folyamatosan működőképes állapotban kell tartani (merülés/töltés). Ha nem használja az e-bike-ot télen, akkor is minimum 4 hetente egyszer töltse fel az akkumulátort.

Javasoljuk, hogy a használat elején hajtson végre egy teljes töltési ciklust (merítés / töltés). Ezután bármikor újratöltheti az akkumulátort.

A Li-lon akkumulátorok 100%-ban újrahasznosíthatók. Az akkumulátort visszaküldheti bármely gyűjtőhelyre vagy közvetlenül a kereskedőhöz.

Az akkumulátor élettartama körülbelül 600-800 töltési ciklus, a használat mértékétől függően.

Az akkumulátor töltése a mellékelt 230 / 240 V-os töltővel történik, a töltési idő körülbelül 5-7 óra.

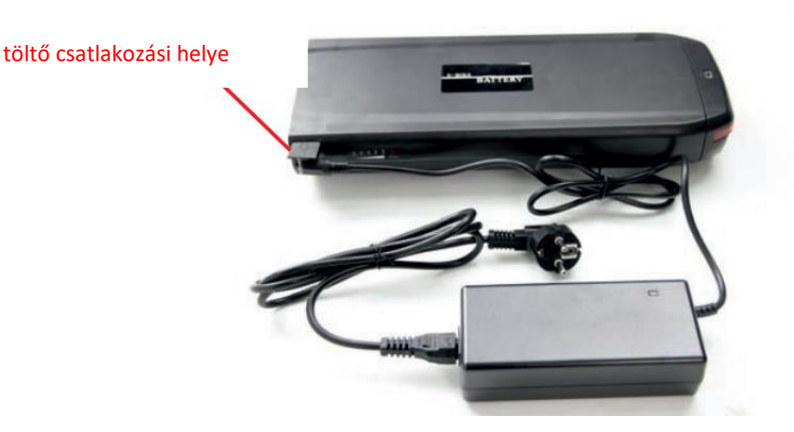

Az akkumulátor tölthető a bicikliben, vagy külön a kerékpártól. Ha a kerékpárba szerelt akkumulátort tölti, az elektromos hajtást ki kell kapcsolni.

Csatlakoztassa a töltőt az akkumulátorhoz, majd a hálózathoz. A hálózati kábelnek meg kell felelnie a készülék műszaki adatainak. Amint a töltőt a hálózatra csatlakoztatják, a töltőn lévő piros LED kigyullad, ami a töltés megkezdését jelzi. A töltés automatikusan leáll, amint az akkumulátor teljesen feltöltődik. A töltés végén zöld LED villan fel. Először válassza le a töltőt a hálózatról, majd az akkumulátorról.

Az akkumulátort a vázból való eltávolítás során is lehet tölteni. Ebben az esetben először vegye ki az akkumulátort a kerékpárvázból, majd ugyanúgy járjon el, mint az előző esetben. Töltés után helyezze vissza az akkumulátort a keretbe. Az első használat előtt győződjön meg arról, hogy az akkumulátor teljesen fel van töltve.

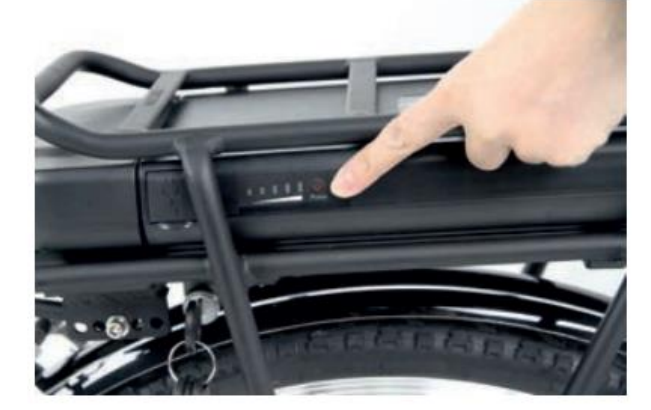

Az akkumulátor teljesen fel van töltve, ha a négy LED zölden világít. Ha az ötödik LED pirosan világít, az akkumulátor majdnem lemerült, és a lehető leghamarabb fel kell tölteni. A kormányon lévő skála csak az akkumulátor töltöttségi állapotát jelzi. Az akkumulátoron lévő jelzőfény a pontosabb töltési állapotot mutatja. Ha csak az utolsó lámpa világít, az akkumulátort újra kell tölteni.

Ha az akkumulátor töltöttsége túl alacsony, a motor leáll, és szakaszosan működhet. Ebben az esetben az elektromos hajtásrendszert ki kell kapcsolni. Ezután folytassa útját motorrásegítés nélkül, és ellenőrizze, hogy az akkumulátor fel van-e töltve.

Miután feltöltötte az akkumulátort, újra használhatja az elektromos meghajtót.

### **ELEKTROMOS VEZÉRLÉS (LCD PANEL)**

#### **Elektromos paraméterek**

- Akkumulátor 36V
- Névleges üzemi áram 10 mA
- Maximális üzemi áram 30 mA
- Szivárgási áram kikapcsoláskor <1uA
- Maximális kimeneti áram a vezérlőhöz 50 mA
- Üzemi hőmérséklet -20°C +60°C
- Tárolási hőmérséklet -30°C +70°C

#### **A kijelző képe és méretei**

A kijelző képe és méretei (mértékegysége: mm)

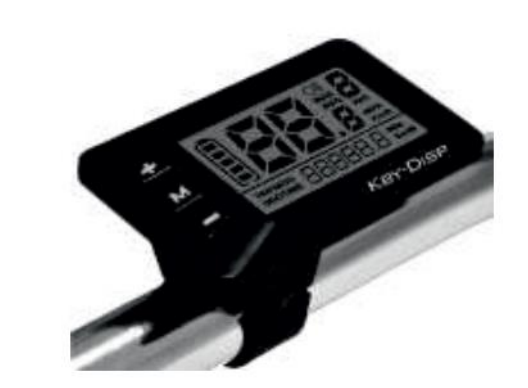

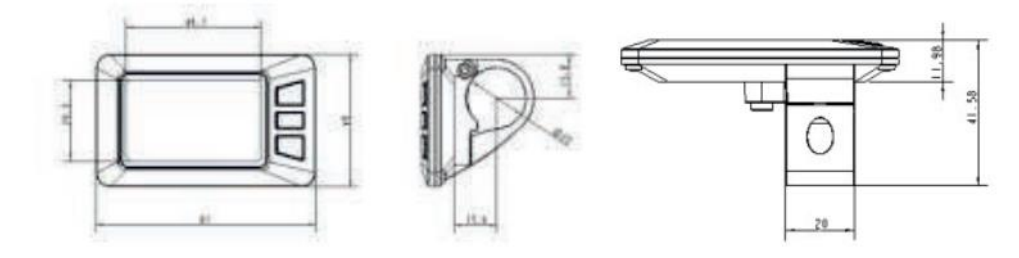

### **KIJELZŐ FUNKCIÓK ÉS VEZÉRLÉS**

#### **A kijelző funkcióinak összefoglalása**

Ez a kijelző számos olyan funkciót kínál, amelyek segítségével könnyen kezelheti az e-bike-ot:

- Intelligens akkumulátorjelző
- 5 fokozatú pedálasszisztens (PAS)
- Sebesség kijelző (SPEED aktuális sebesség, MAX SPEED maximális sebesség, AVG SPEED átlagos sebesség)
- Tápfeszültség jelzés
- Távolság kijelzése
- Távolságjelző és teljes megtett idő
- Gyalogos asszisztens
- Lámpa ki- és bekapcsolása
- Hibaüzenet-jelző
- Paraméterbeállítások (pl. kerékátmérő, sebességkorlátozás, akkumulátorbeállítások, pedálrásegítés szintje, jelszó stb.)
- Eredeti beállítások visszaállítása
- **A gombok leírása**

Három gomb ( $\blacksquare$ ) a MODE, fel és le funkciókat kínálja számunkra.

### **A KIJELZŐN TALÁLHATÓ PIKTOGRAMOK (LCD PANEL)**

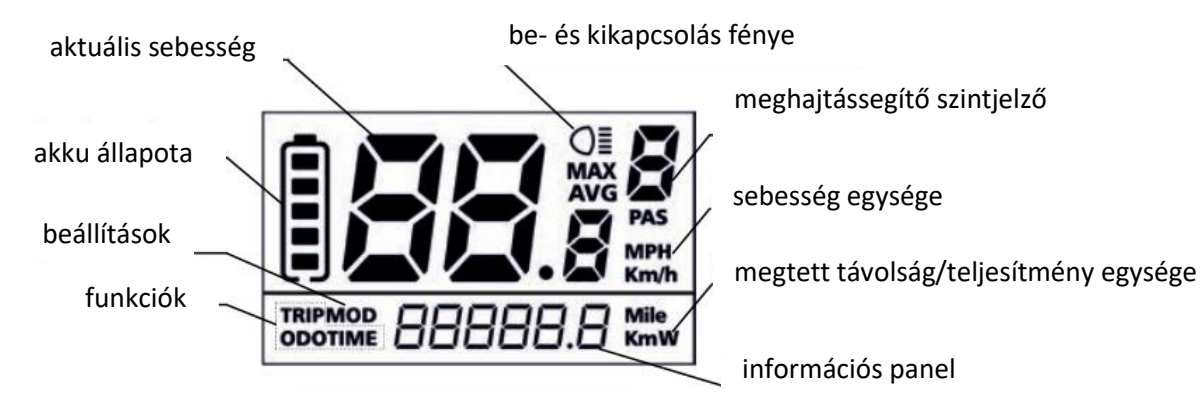

**az LCD-n megjelenített információk**

#### **Az e-bike be- és kikapcsolása**

Az e-bike bekapcsolásához tartsa lenyomva a MODE **M** gombot 2 másodpercig. Kikapcsoláshoz, tartsa lenyomva a MODE gombot 2 másodpercig, és az e-bike rendszer kikapcsol.

Ha az e-bike rendszer ki van kapcsolva, a szivárgó áram kisebb, mint 1 uA.

Ha az e-bike több mint 10 percig üresjáratban van, az e-bike rendszer automatikusan kikapcsol.

Az e-bike bekapcsolásakor nem szabad lenyomni a fékkart.

#### **Sebesség üzemmód kapcsoló és megtett távolság kapcsoló**

Ha az e-bike rendszer be van kapcsolva, az aktuális sebesség megjelenik a kijelzőn. A kijelzési funkciók megváltoztatásához nyomja meg a MODE gombot.

A funkciók a következő sorrendben jelennek meg: Aktuális sebesség (km/h)  $\rightarrow$  Teljes távolság (ODO)  $\rightarrow$  Napi távolság (Trip)  $\rightarrow$ Utazási idő (Time) – Teljesítmény → Motor fordulatszám (W) → Maximális sebesség (max. km / h) → Átlagsebesség (átl. km / h).

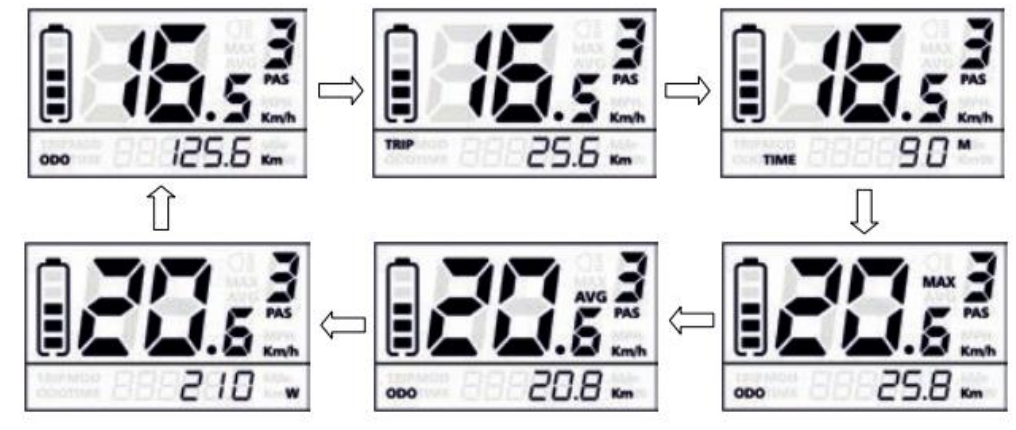

#### **Gyalogos asszisztens**

A gyalogos asszisztens bekapcsolásához tartsa lenyomva a **gombot**, a kerékpár 6km/h sebességbe vált át. Ugyanakkor a jobb oldalon a felső sarokban egy "P" betű jelenik meg. A gyalogos asszisztens funkció kikapcsolásához újra nyomja a "le" gombot.

**A Gyalogos asszisztens funkció csak az elektromos kerékpár tolására használható.** 

**!Figyelem! Sérülésveszély áll fenn az asszisztens használata során, ha a hátsó kerék nem érintkezik a talajjal.**

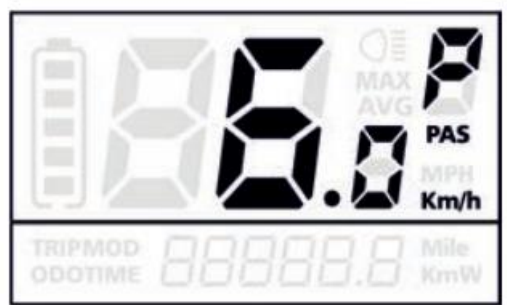

**Gyalogos asszisztens funkció**

### **Világítás be/ki**

Az e-bike kijelző világításának bekapcsolásához tartsa lenyomva a **gele**gombot 2 másodpercig. Ezután a jelzőfény kigyullad és a kijelző világít. Tartsa ismét lenyomva a gombot 2 másodpercig ugyanígy, és a lámpa kialszik.

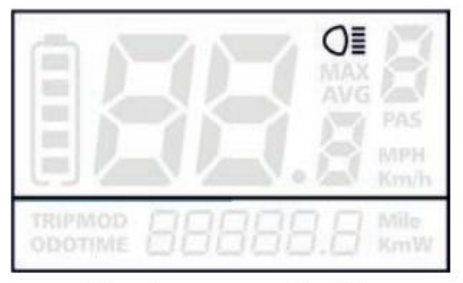

#### **Fények bekapcsolásának jelzése**

#### **A pedálasszisztensi szint kiválasztása (PAS)**

A rásegítés szintje a motor kimenő teljesítményét jelzi. Az alapértelmezett érték "1". Nyomja meg a fel / le gombot az elektromos motorrásegítés beállításához, az alapértelmezett erő "0" és "5" között van. Ha nem kívánja igénybe venni a villanymotor rásegítését, a PAS szintje "0". PAS szint "1" a minimális teljesítmény, "5" a maximális teljesítmény. Nyomja meg a fel/le gombot a motorrásegítés kiválasztásához attól függően, hogy a motorrásegítést növelni vagy csökkenteni kívánja.

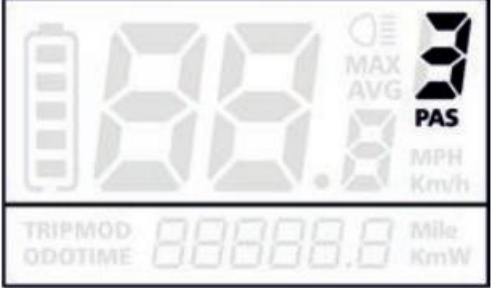

**3-as szintű asszisztens**

#### **Akkumulátor töltöttségi szintjelzője**

Az akkumulátor szimbólumon belüli öt cella mutatja az akkumulátor töltöttségét. Ha az akkumulátor kapacitása túl alacsony, villogni kezd az elem szimbólum, és szükséges az akkumulátor feltöltése.

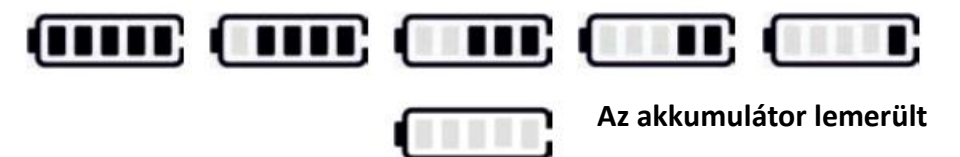

#### **Akkumulátor állapotának jelzője**

#### **Hibaüzenetek**

Az e-bike meghibásodása esetén automatikusan hibaüzenet (hibakód) jelenik meg a kijelzőn.

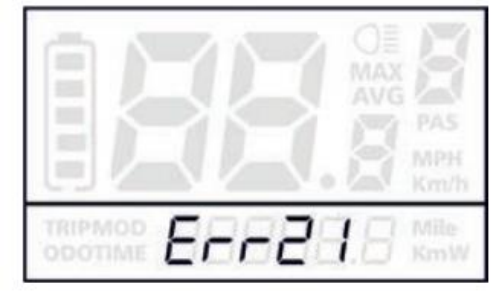

**Hibaüzenet megjelenítése**

### **ÁLTALÁNOS BEÁLLÍTÁSOK**

Az általános beállítások menü eléréséhez az e-bike rendszer bekapcsolása után tartsa lenyomva a **+** és **-** gombot 2 másodpercig. Minden beállítást akkor végezzen el, amikor a kerékpár nincs mozgásban.

#### **Kilométerszámláló nullázása**

A "TC" funkció a kilométer-számláló visszaállítását jelzi.

A kilométer-számláló nullázásához nyomja meg a +/- gombot az Y (igen) vagy az N (nem) kiválasztásához. Előre beállított opció az N. A beállítás módosításának mentéséhez nyomja meg az M gombot, majd a háttérvilágítás kontraszt beállítás menübe fog lépni.

A különböző szimbólumok magyarázatát lásd be a kézikönyv végén.

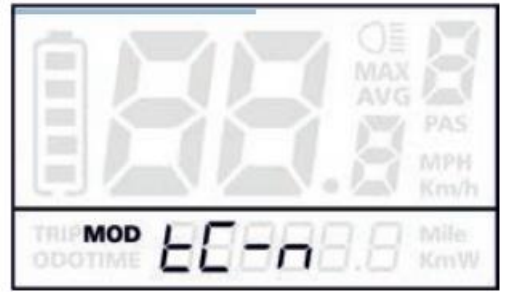

**Felület a kilométerszámláló visszaállításához**

#### **Háttérvilágítás kontraszt beállítása**

A "bL" a háttérvilágítás kontraszt beállítási funkcióját jelenti. Az "1" érték alacsony fényerőt jelent, a "2" érték közepes fényerőt, és az értéket "3" nagy fényerőt.

Az alapértelmezett érték "1".

A háttérvilágítás fényerejének módosításához nyomja meg a +/- gombot a fényerő kívánt értékre történő növeléséhez/csökkentéséhez.

Nyomja meg az M gombot a beállítás módosításának mentéséhez, majd a mértékegységbeállításokba fog lépni.

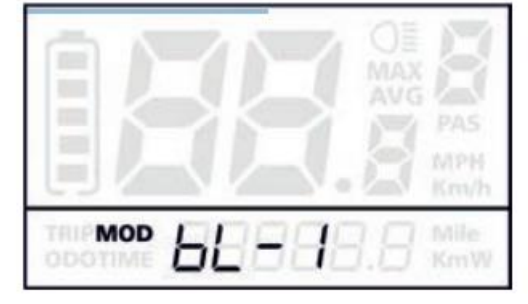

**Felület a háttérvilágítás beállításához**

#### **Váltás km/mi mértékegységek között**

Az "U" a mértékegység beállítási funkciót jelöli. Az "1" mérföldet, a "2" kilométert jelent. Az alapértelmezett érték "2". A mértékegységek módosításához nyomja meg a +/- gombot az érték növeléséhez/csökkentéséhez a kívánt beállításra. A beállítás módosításának mentéséhez nyomja meg az M gombot, majd kilométerszámláló visszaállítási funkcióhoz fog lépni. A beállítások módosításának mentéséhez tartsa lenyomva az M gombot 2 másodpercig, majd kilép az általános beállítások menüből.

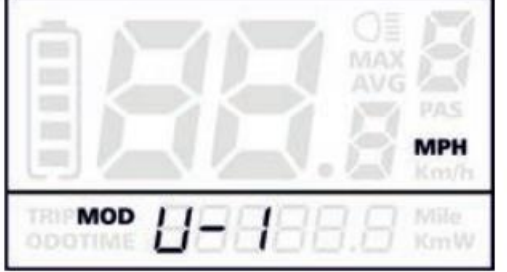

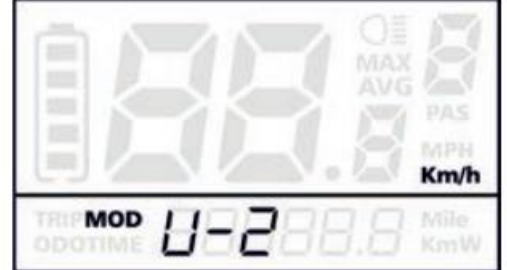

**Felület a km/mi váltásra**

### **ÁLTALÁNOS PARAMÉTEREK BEÁLLÍTÁSAI**

Az általános paraméterek beállítására szolgáló felületet úgy érheti el, hogy egyszerre lenyomva tartja a **+** és **–** gombot 2 másodpercig, majd lenyomva tartja egyidejűleg a **–** és az **M** gombokat további 2 másodpercig.

#### **Kerékátmérő beállítása**

Az "Ld" a kerékátmérő beállítási funkciót jelöli. 16, 18, 20, 22, 24, 26, 700C és 28 közül választhat. Előre beállított az érték 20 hüvelyk. Az előre beállított érték megváltoztatásához nyomja meg a +/- gombot az érték növeléséhez/csökkentéséhez a kívánt beállításra.

Nyomja meg az M gombot a beállítás módosításának mentéséhez és a sebességkorlátozás beállítási felületének eléréséhez.

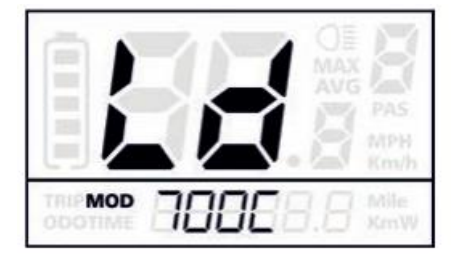

**Felület a kerék átmérőjének beállításához**

#### **A sebességkorlátozás beállítása**

Az "LS" a sebességhatár beállítási funkciója. Amint a sebesség meghaladja a megengedett sebességet, az e-bike rendszer automatikusan kikapcsol. A sebességkorlátozás 12 km/h és 40 km/h között lehetséges. Az alapértelmezett érték 25 km/h.

Az alapbeállítások megváltoztatásához nyomja meg a +/- gombot a határérték kívánt értékre való növeléséhez/csökkentéséhez.

A beállítás módosításának mentéséhez és az általános paraméterbeállítási menüből való kilépéshez tartsa lenyomva az M gombot 2 másodpercig.

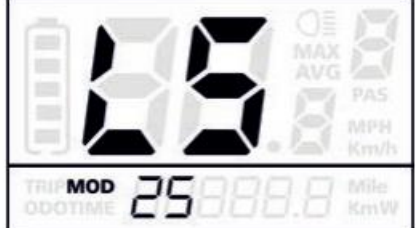

**Felület a sebességkorlát megváltoztatására**

### **EGYEDI PARAMÉTEREK BEÁLLÍTÁSA**

Az egyes paraméterek beállítása számos gyakorlati követelménynek eleget tesz. 8 beállítási elem van, mint pl. az akkumulátor feszültségszint beállítása, rásegítés szint beállítása, túláram érzékelése, rásegítés érzékelő beállítása, sebességérzékelő beállításai, a gyorsító funkció beállításai, a rendszerbeállítások és a bekapcsolási jelszó beállításai. Az egyes beállítások oldalának eléréséhez tartsa lenyomva egyszerre a + és - gombot 2 másodpercig, majd a + és – gombot nyomja meg újra. A megfelelő beállítási oldal eléréséhez nyomja meg a + vagy - gombot a görgetéshez a szükséges tételig. Ezután nyomja meg ismét az M gombot.

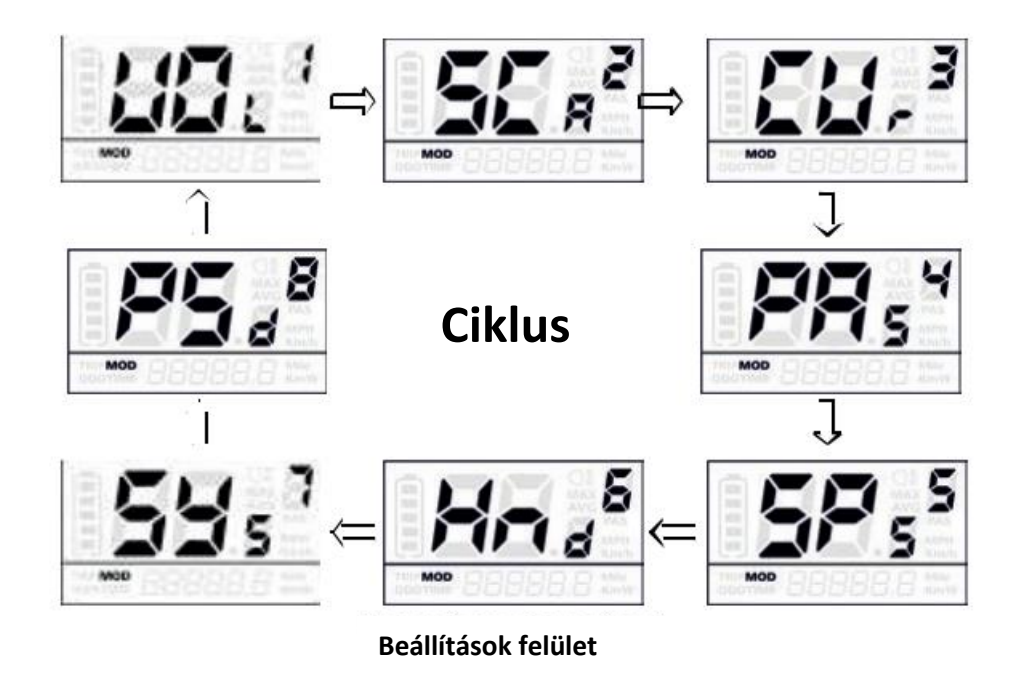

#### **Az akkumulátor feszültségszintjének beállítása**

A "VOL" a feszültség beállítását jelenti. Minden vessző a feszültség mértékét jelzi. Mind az 5 feszültségszintet egymás után kell megadni. Például: a VOL 1 az első feszültségfokozat, előre beállított értékkel, ami 31,5.

A feszültségszint beállításához nyomja meg a +/- gombot az érték növeléséhez/csökkentéséhez.

Nyomja meg az M gombot a beállítás módosításának mentéséhez és a második szakasz eléréséhez.

A feszültségszint kiválasztása után tartsa lenyomva az M gombot a megerősítéshez és az előző menühöz való visszatéréshez.

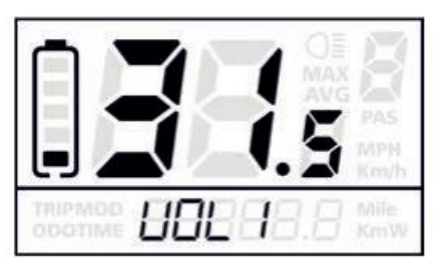

**Felület a feszültségszint beállításához**

#### **A rásegítési szint beállítása**

Az asszisztencia szint beállításánál 8 mód közül választhat: 0-3, 1-3, 0-5, 1-5, 0-7, 1-7, 0-9, 1-9. Az alapértelmezett érték 0-5. A támogatási szint mód kiválasztásához nyomja meg a +/- gombot, amellyel növelheti/csökkentheti az értékeket, amíg nem jeleníti meg a kívánt beállítást.

Nyomja meg az M gombot a beállítás módosításának mentéséhez.

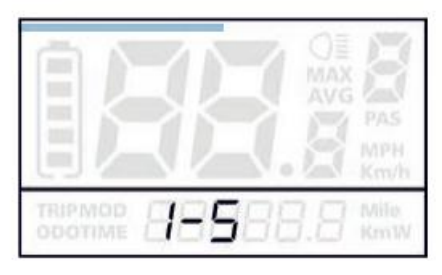

**Felület a PAS beállításához**

#### **Túláramvédelmi beállítások**

A "CUR" a túláramvédelmi beállítást jelöli. A CUR értéke 7A-ről 22A-re változtatható. Előre beállított érték a 15A. Az alapbeállítások megváltoztatásához nyomja meg a +/- gombot az érték növeléséhez/csökkentéséhez. Tartsa lenyomva az M gombot a beállítás módosításának mentéséhe, majd térjen vissza az előző menübe.

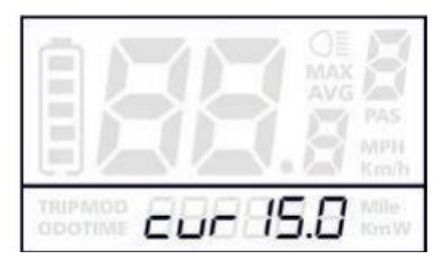

**Felület a túláram megváltoztatásához**

#### **Asszisztens érzékelőjének beállításai (PAS)**

#### **Irány beállítása**

A "PAS" az asszisztens érzékelő beállítását jelenti. A "Run-F" jelentése előre, míg a "Run-b" jelentése hátrafelé. Az alapértelmezett érték a "run-F".

Az asszisztens érzékelő irányának megváltoztatásához nyomja meg a +/- gombot, és válassza az F vagy a b lehetőséget. Nyomja meg az M gombot a beállítás módosításának mentéséhez, majd belép a mágneslemez beállítási módba.

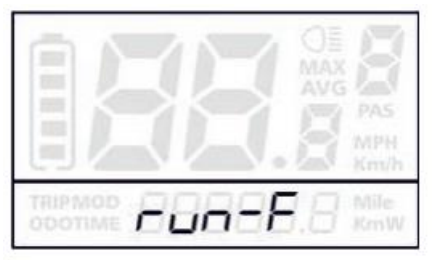

**PAS-érzékelő irány beállítása**

#### **A mágnesek számának beállítása**

Az N a PAS lemezen lévő mágnesek számát jelöli. Az alapértelmezett érték 6. A PAS lemezen lévő mágnesek számának megváltoztatásához nyomja meg a +/- gombot, és válassza ki a megfelelő mennyiséget.

Tartsa lenyomva az M gombot a beállítás módosításának mentéséhez, majd térjen vissza az előző menübe.

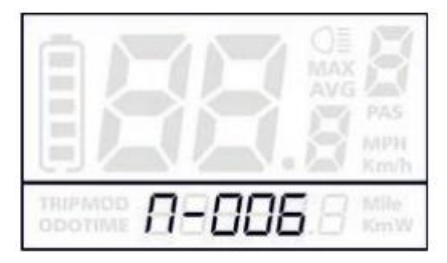

**Mágnesek számának beállítása**

#### **Sebességérzékelő**

Az "SPS" a sebességérzékelő beállítását jelenti. Az alapértelmezett érték 1.

A sebességérzékelő beállításának megváltoztatásához nyomja meg a +/- gombot, és válassza ki a mágneses fejek számát (1 és 9 között).

A beállítás módosításának mentéséhez tartsa lenyomva az M gombot, majd térjen vissza az előző menübe.

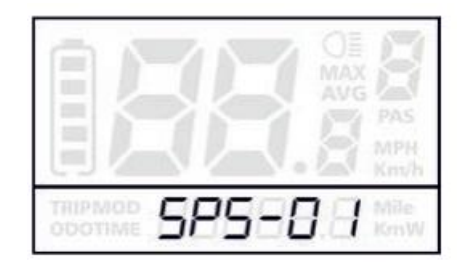

#### **Sebességérzékelő beállítása**

#### **A hajtóerő meghatározása**

#### **A gyalogos asszisztenst segítő hajtómű aktiválása/deaktiválása**

A "HL" hajtómű funkció a gyalogos asszisztenshez. A HL-n azt jelenti, hogy a funkció ki van kapcsolva. A HL-y azt jelenti, hogy a funkció aktiválva van. Az alapértelmezett érték az N.

A funkció megváltoztatásához nyomja meg a +/- gombot, és válassza az y lehetőséget.

Nyomja meg az M gombot a beállítás módosításának mentéséhez.

Ellenkező esetben válassza az N lehetőséget, majd görgessen a gyorsító aktiválási szintjének beállításához.

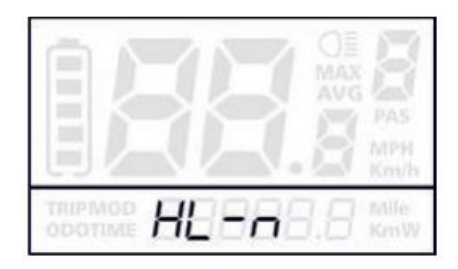

**Felület a hajtómű de/aktiválásához**

#### **A hajtómű aktiválása / deaktiválása**

A HF-y az aktivált hajtóművet jelent. A HF-n deaktivált állapotot jelent. Alapértelmezett érték az N. Az erősség módosításához nyomja meg a +/- gombot, és válassza az Y vagy N lehetőséget.

A beállítás módosításának mentéséhez nyomja meg az M gombot, majd lépjen a gyorsító aktiválási beállításainak oldalára. Az előző menühöz való visszatéréshez tartsa lenyomva az M gombot 2 másodpercig.

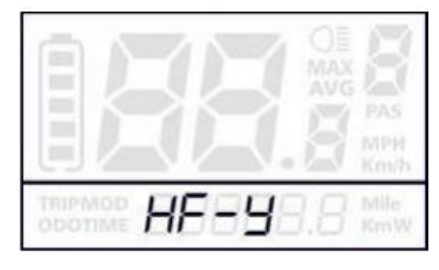

**Felület a fokozat állításához**

#### **Rendszerbeállítások**

#### **Akkumulátor késleltetés beállítása**

A "DLY" az akkumulátor késleltetési idejének beállítása. Az alapértelmezett érték 3 s.

A késleltetési idő beállításának módosításához nyomja meg a +/- gombot, és válassza ki a 3 s, 6 s vagy 12 s késleltetési időt. Nyomja meg az M gombot a beállítás módosításának mentéséhez, majd lépjen a maximális sebességkorlátozóra.

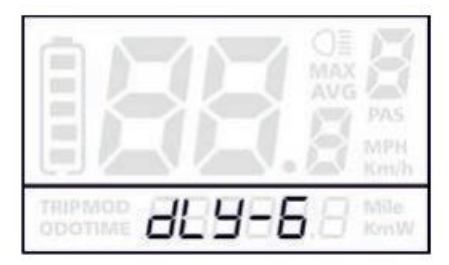

**Felület a késleltetés beállításához**

#### **Maximális sebesség korlátozó**

A "MAX SPD" a maximális sebességkorlátozó beállítást jelöli. Az alapértelmezett érték 25 km/h.

A +/- gombokkal módosíthatja a maximális sebességkorlátozó beállítását. Beállíthatja őket a 25 km/h és 40 km/h közötti tartományban.

Nyomja meg az M gombot a beállítás módosításának mentéséhez, majd átlép a PAS gomb beállítására.

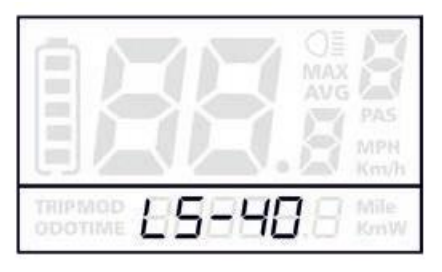

#### **Felület a maximum sebesség beállításához**

#### **!Az LS-25 beállítás elsőbbséget élvez. Ez a sebesség a gyártó által beállított maximális sebesség!**

#### **A gyalogos asszisztens gomb ki- és bekapcsolása**

A "PUS" a gyalogos asszisztens gomb aktiválásának beállítása. Az Y azt jelenti, hogy ez a gomb aktiválva van, az N azt jelenti, hogy deaktiválva van. Az alapértelmezett érték az Y.

A gyalogos asszisztens gomb beállításának módosításához nyomja meg a +/- gombot, és válassza az Y vagy N lehetőséget. Nyomja meg az M gombot a beállítás módosításának mentéséhez.

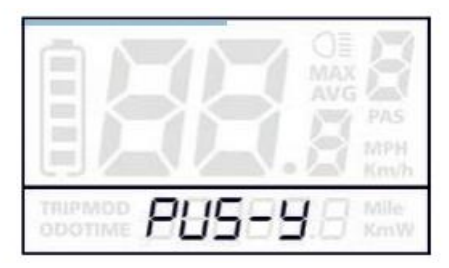

**Felület a gyalogos asszisztens beállításához**

#### **Bekapcsolási jelszó beállítása**

A kijelzőn látható P2 és 0000 jelzi a bekapcsolási jelszó funkciót. Az alapértelmezett érték 0221.

A bekapcsolási jelszó beállításához nyomja meg a +/- gombot a kívánt érték beállításához. Ezután nyomja meg az M gombot az egyes számjegyek egymás utáni megerősítéséhez. Ezzel beállítja a teljes 4 számjegyű jelszót. Végül nyomja meg az M gombot, majd lépjen a bekapcsolási jelszó aktiválási felületére, ellenkező esetben a jelszóbeviteli felületen marad.

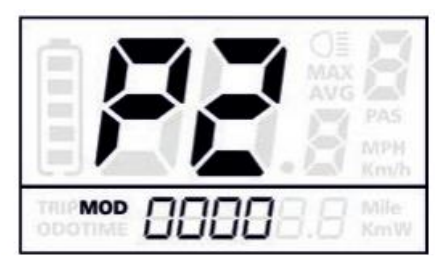

**A bekapcsolási jelszó aktiválása/deaktiválása Felület a jelszó beállításához**

A bekapcsolási jelszó aktiválási/deaktiválási beállításának

módosításához nyomja meg a +/- gombot, és válassza az Y vagy N lehetőséget.

Ha az Y lehetőséget választja, nyomja meg az M gombot, majd lépjen a bekapcsolási jelszó megváltoztató felületére, ellenkező esetben kilép a bekapcsolási jelszó beállítási felületre. Az alapértelmezett érték N. Y a bekapcsolási jelszó aktiválását jelenti, N azt jelenti a funkció inaktív.

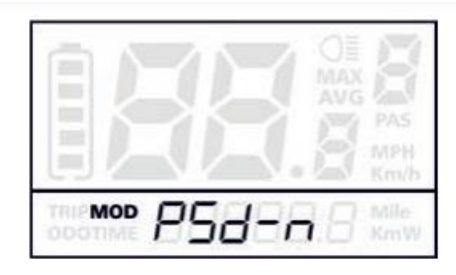

**Felület a jelszó de/aktiválásához**

#### **Jelszó megváltoztatása**

Amikor a P3 és a 0000 megjelenik a kijelzőn új bekapcsolási jelszót állíthat be, amelyet a +/- gombokkal tehet meg, így a számjegyek értékét megváltoztatva. Ezután nyomja meg az M gombot az egyes számjegyek megerősítéséhez. Így beállíthatja az egész 4 számjegyű jelszót.

Új bekapcsolási jelszó mentéséhez tartsa lenyomva az M gombot 2 másodpercig, majd lépjen ki a beállításokból. Az e-bike rendszer következő bekapcsolásakor a kijelzőn megjelenik a P1 és a 0000. Új jelszó megadásakor a készülék bekapcsol.

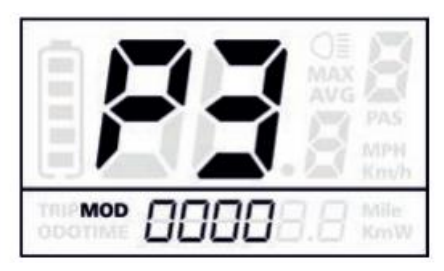

**Felület a jelszó megváltoztatásához**

#### **Lépjen ki a beállításokból**

Beállításkor erősítse meg a megadott adatokat az M gomb megnyomásával. Tartsa lenyomva az M gombot a beállítás mentéséhez, majd lépjen ki az aktuális beállításokból. Tartsa lenyomva a – gombot a bevitt adatok törléséhez, amelyek nem kerülnek mentésre, majd visszatérnek az előző értékekre.

#### **!Ha egy percig nem végez semmilyen műveletet, a kijelző automatikusan kilép a beállítási módból!**

#### **Állítsa vissza a gyári beállításokat**

A "DEF" az alapértelmezett gyári értékek visszaállítását jelenti. Az alapértelmezett érték az N.

A reset funkció eléréséhez tartsa lenyomva egyszerre a + és M gombot 2 másodpercig, majd válasszon a

+/- gombok segítségével az Y vagy N kiválasztásához. Az N azt jelenti, hogy ne állítsa vissza az alapértelmezett beállításokat, az Y pedig a visszaállítást jelenti.

Ha az Y lehetőséget választja, tartsa lenyomva az M gombot 2 másodpercig az alapértelmezett beállítások visszaállításához, és a kijelzőn megjelenik a DEF-00 jelzés. Ezután térjen vissza a főképernyőre.

### **KÁBELEK CSATLAKOZTATÁSA**

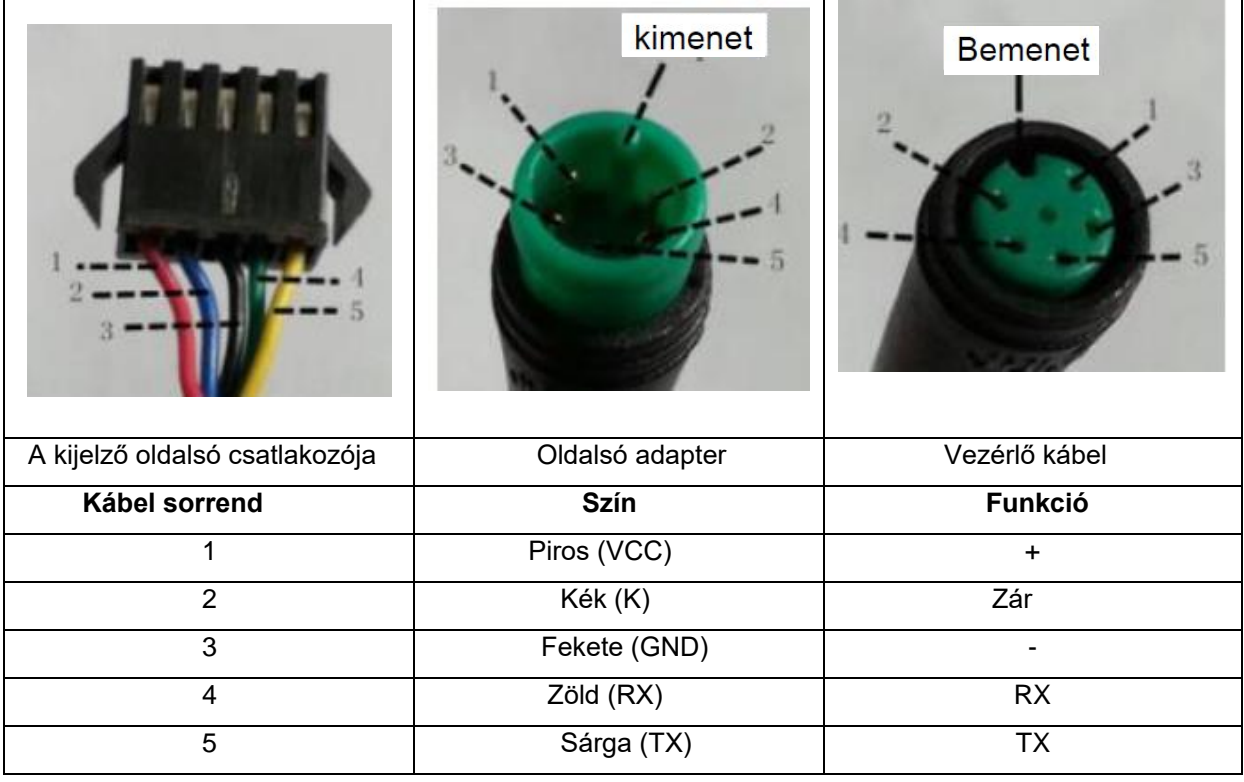

**MEGJEGYZÉS**: Néhány kábel nedvességvédelemmel rendelkezik. Így a felhasználó nem látja a belső színt.

### **HIBAÜZENETEK**

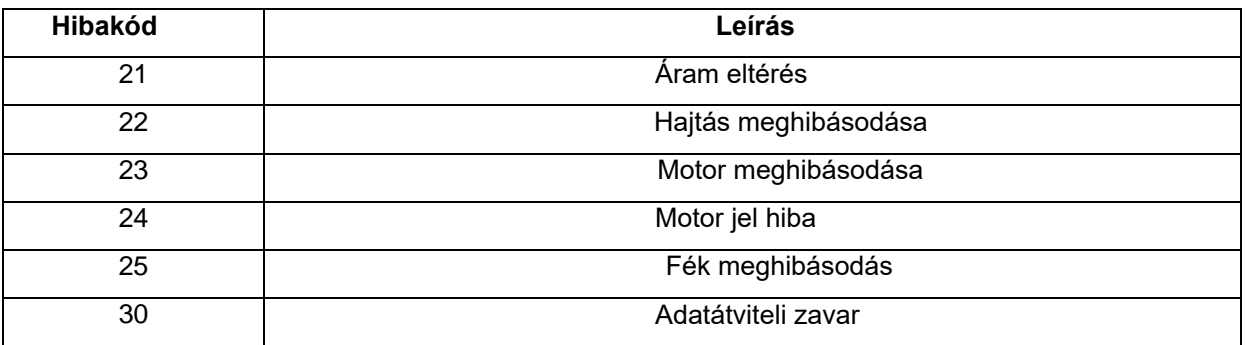

## **PARAMÉTEREK BEÁLLÍTÁSA**

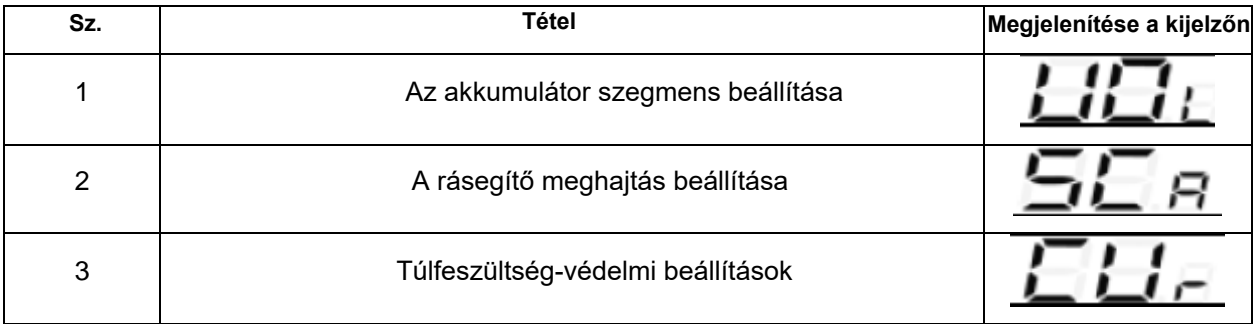

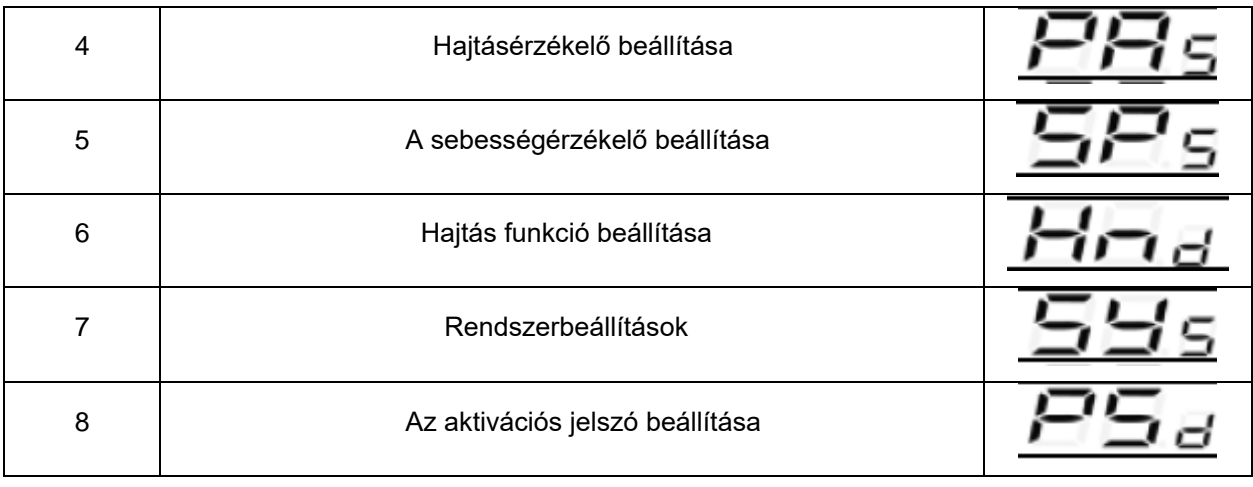